# Del video en 360 grados a la realidad virtual:

Guía práctica para grabar un video en 360

Autor: Daniel Luis Naranjo Tutores: Alberto García García y Julio Larrañaga Rubio

# Madrid, Junio de 2016 Trabajo de Fin de Master M2

Master en Comunicación Audiovisual para la Era Digital Facultad de Ciencias de la Información Universidad Complutense de Madrid

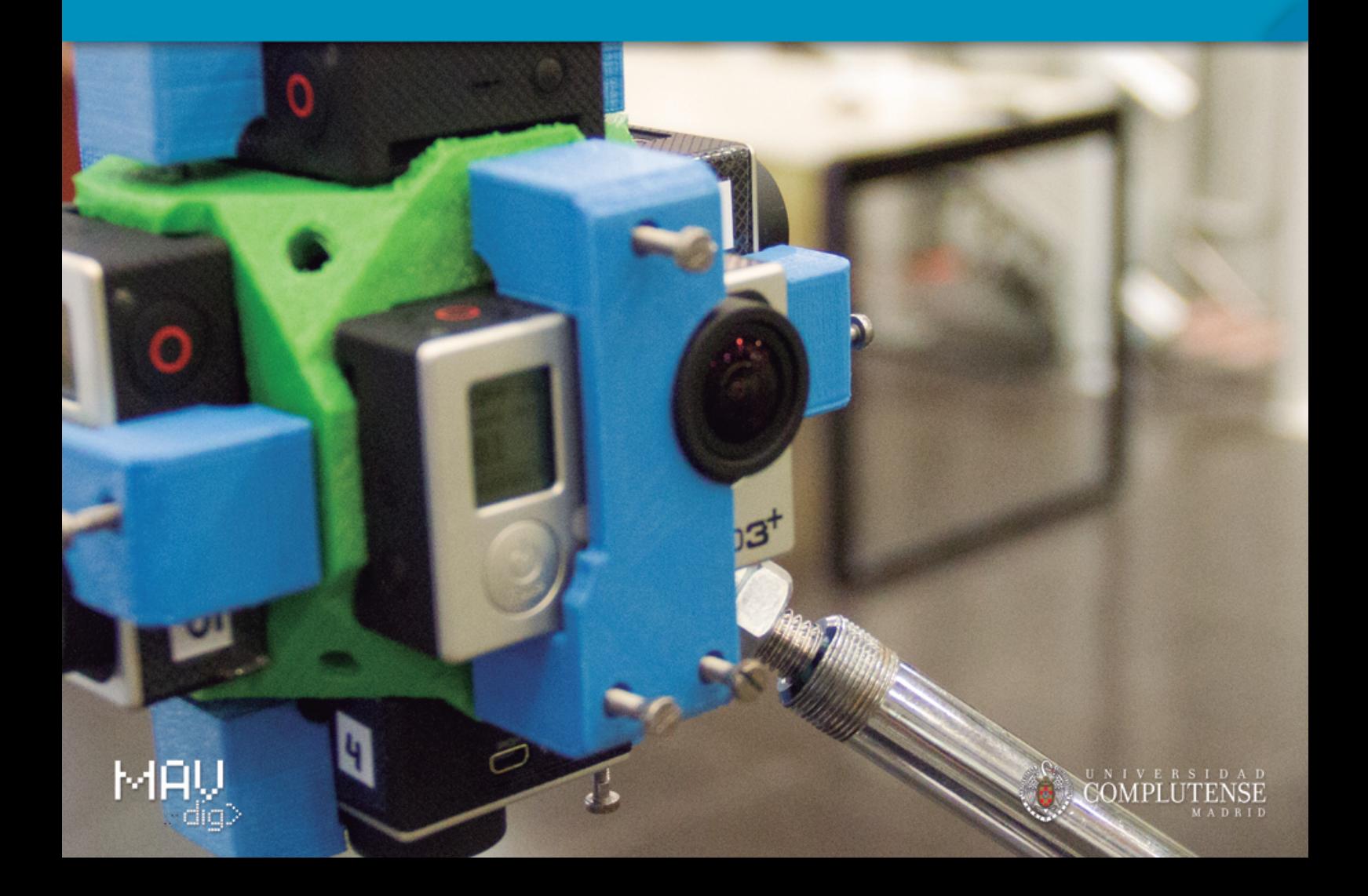

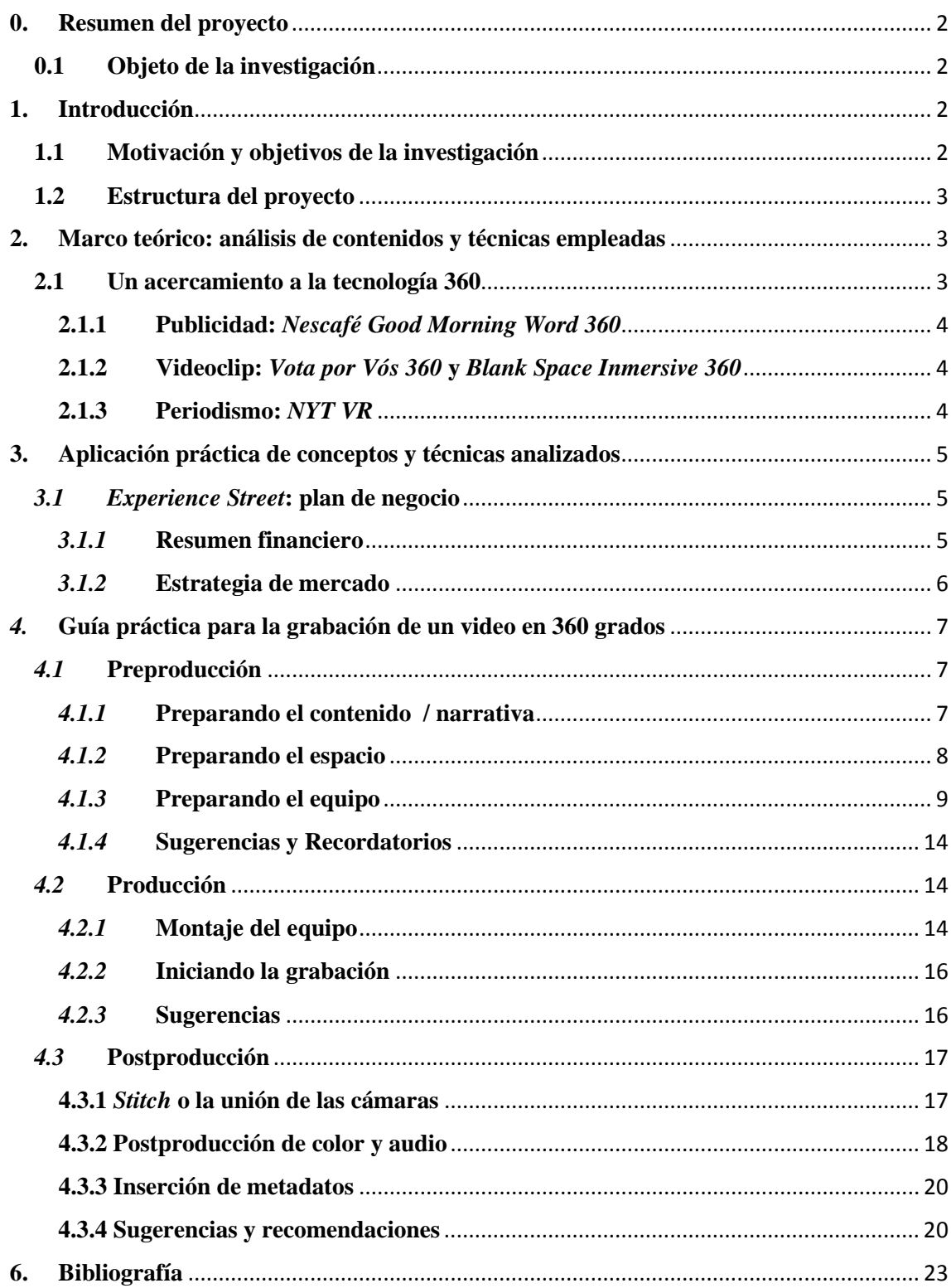

# ÍNDICE

# **0. Resumen del proyecto**

# **0.1 Objeto de la investigación**

Nos encontramos en un momento en el que el sector de la realidad virtual está sufriendo grandes cambio y alteraciones. Lo que es una tecnología que se inició hace cincuenta años, no ha logrado ponerse de moda hasta la actualidad. Es en el año 2016 cuando se están descubriendo muchas de las posibles aplicaciones en el ámbito doméstico y profesional.

Dejando de lado las posibles contraprestaciones que supone el aislamiento de los consumidores, la realidad virtual trae consigo una nueva forma de percibir el audiovisual y un nuevo concepto de inmersión cada vez mayor.

Con esta primera visión de la realidad virtual se pretende crear un producto audiovisual utilizando la nueva tecnología de grabación de video en 360 grados y su posible extrapolación a este tipo de formatos.

Además de ofrecer este proyecto audiovisual, todo el trabajo irá acompañado por un análisis teórico en el que se pretende dar luz sobre una serie de aplicaciones de esta nueva tecnología.

# **1. Introducción**

# **1.1 Motivación y objetivos de la investigación**

La elección del tema para este Trabajo de Fin de Master nace como respuesta hacia las nuevas tendencias de creación audiovisual que se están planteando en este momento. Los videos en 360 grados y por consiguiente la inmersión dentro de una realidad virtual, forman este nuevo marco de desarrollo del sector; y por otro lado responde a la propuesta de creación de un producto que utiliza esta nueva tecnología.

Intentaremos versar sobre si analizar las posibilidades de grabación de este tipo de videos y ofreceremos una guía al uso de cómo proceder a la hora de realizar este tipo de proyectos.

Por eso, con este proyecto lo que se pretende es mostrar la posibilidad de crear contenidos profesionales con un equipo semiprofesional y ofrecer así una experiencia completamente inmersiva, una historia narrativa de acción en movimiento.

# **1.2 Estructura del proyecto**

Este trabajo conlleva una estructura tanto analítica como práctica. En el primer apartado del análisis se va a intentar dar respuesta a como se encuentra el mercada actual y así conocer la nueva forma de plasmar el audiovisual mediante la utilización de videos en 360º.

Por otro lado, la segunda parte del trabajo, supondrá la aplicación práctica de este planteamiento a través de la creación y desarrollo de un producto en 360 grados. Con esto estaremos en disposición de crear una guía práctica de cómo se debe grabar un video en 360 grados, después de realizar diversas pruebas de ensayo/error.

# **2. Marco teórico: análisis de contenidos y técnicas empleadas**

# **2.1 Un acercamiento a la tecnología 360**

La grabación de videos en 360° ha ido creciendo en popularidad en este último año. Lo que parecía que iba a ser una moda pasajera, se está utilizando para crear toda una corriente artística que está revolucionando el panorama audiovisual del momento.

Aunque no se trate de una tecnología novedosa, ha conseguido durante los últimos meses que las grandes empresas se interesen en la comercialización de nuevos dispositivos para la grabación de videos en 360 grados y así conseguir un entorno virtual de una manera casera. Con estas cámaras y la adquisición de unas gafas de realidad virtual, el usuario puede conseguir de manera directa un producto inmersivo que ofrece una experiencia novedosa y enriquecedora. Sin embargo, las grandes multinacionales son las que están interesadas en la creación de contenidos para este tipo de dispositivos, ofreciendo videos de alta calidad.

La aplicación de esta tecnología se está utilizando para una serie de fines completamente diversos y dispares, desde contenidos de ficción hasta formatos meramente propagandísticos y todos ellos tienen en común esta tecnología. Así, el planteamiento tradicional de narrativa se ha visto transformado y se está creando un nuevo lenguaje audiovisual en el que todo cuenta, todo se ve y todo tiene importancia.

# **2.1.1 Publicidad:** *Nescafé Good Morning Word 360*

La publicidad es unos de los sectores que mejor sabe explotar esta tecnología. Aunque no sea de una manera tan directa, crear un video en 360 grados en una playa de Hawái es un reclamo turístico muy visual. Sin embargo, se precisa de conceptos como el que presenta Nescafé para ir más allá de la publicidad convencional.

Dejando esto de lado, el caso concreto de *Nescafé Good Morning Word 360* nos ofrece un formato de 360 grados en el que no se ha utilizado la grabación de imágenes con un cubo de GoPro, o similares, sino que se ha conseguido el efecto de video en 360 grados a través de la postproducción. El video se ha grabado en distintos espacios y finalmente se han cosido todas las imágenes en una esfera dando como resultado este efecto de continuidad.

# **2.1.2 Videoclip:** *Vota por Vós 360* **y** *Blank Space Inmersive 360*

El mundo de la política y la propaganda electoral también está buscando constantemente nuevas formas de intentar llegar a los ciudadanos y en este caso ha sido a través de un videoclip, en Argentina, en el que se interpreta una canción en la que se anima a votar a Cristina Fernández de Krichner.

La producción de este videoclip nada tiene que ver con las grandes producciones de las casas discográficas en las que la calidad del contenido y la imagen es espectacular.

Abrió la veda en este formato la canción de Taylor Swift, *Blank Space*. En este caso la cantante ofrecía dos alternativas, el videoclip tradicional y a su vez un formato de videoclip en 360º. La historia que se desarrolla es la misma pero el formato es diferente. Ha sido tal el éxito que llego a ganar distintos premios por el material, como los MTV 2015, Primetime Emmy Award… y son muchos los cantantes que ya se han sumado a esta tendencia.

# **2.1.3 Periodismo:** *NYT VR*

El *New York Times* y otros periódicos han decidido sumarse también a los videos en 360 grados y plantean un formato que versa sobre las posibilidades del periodismo inmversivo.

A través de la aplicación móvil que ha creado este periódico podemos encontrar distintas muestras de hacia donde se está dirigiendo el periodismo actual. La posibilidad de narrar los hechos más allá de con una imagen plana o una entrevista supone uno de los flancos de información que más está llamando la atención.

Concretamente, nos vamos a centrar en uno de los videos que propone *NYT VR* en el que nos cuenta la historia de los refugiados de Siria.

Todo el mundo es conocedor de lo que está sucediendo, pero nadie puede llegar a plantearse en primera persona cómo es vivir esa situación. En este caso, con la utilización de la realidad virtual, previa grabación del video en 360 grados, han conseguido plasmar en primera persona como es vivir en un campo de refugiados. Al colocarte las gafas de realidad virtual y comenzar la reproducción del video puedes sentirte como uno de estos niños refugiados, ser uno más de ellos y saber qué está pasando.

El periodismo actual versa sobre esta tendencia, y aunque es un formato que todavía se está desarrollando e investigando, va a suponer una nueva vía importante de narrar y contar los acontecimientos. La proximidad y sensación de realidad hace que el usuario sienta el clima que se está viviendo en la noticia.

# **3. Aplicación práctica de conceptos y técnicas analizados**

# *3.1 Experience Street***: plan de negocio**

# *3.1.1* **Resumen financiero**

Los vídeos en 360 grados, y por consiguiente, su aplicación en la realidad virtual, se están convirtiendo en la actualidad en uno de los motores que impulsa las nuevas formas de creación de contenidos audiovisuales. El usuario está cansado de consumir imágenes de forma estándar. Precisa de una nueva experiencia para conseguir satisfacer sus nuevas necesidades.

Con *Experiences Street* pretendemos crear un nuevo producto en el que las actividades, los deportes y el ocio urbano tomen relevancia. Es preciso darle voz a ese colectivo que defiende una forma de arte a veces menospreciada. Lo visual e impactante de las actividades que realizan estos sujetos se ajusta a la perfección con la dinamización que precisa este tipo de videos en 360 grados y nos aleja de los monótonos vídeos estáticos en los que únicamente sobresale lo idílico del lugar.

A pesar de que los contenidos que hemos creado hasta el momento para este formato están enmarcados dentro de pruebas de investigación del mismo, nos encontramos en disposición de realizar un producto profesional de estas características. A base de ensayo/error, hemos detectado los posibles fallos que puede crear este tipo de grabación y a su vez vamos a iniciar las pruebas para introducir el *Croma Key* dentro de las grabaciones. Si finalmente conseguimos aplicar esta otra tecnología**,** estaremos en disposición de crear contenidos más envolventes y con mayor actividad que la que encontramos en el espacio concreto de la grabación.

# *3.1.2* **Estrategia de mercado**

La situación actual del mercado y la alta proliferación por la necesidad de crear marketing de experiencia para los usuarios, está suponiendo que sean muchas las empresas que se quieren introducir en este campo debido a su elevado potencial económico. El video en 360º supone la posibilidad de introducir al usuario en un entorno "real" y dar esa sensación de "realidad" en el contenido, y por ello son muchas las empresas que apuestan por ello.

Del mismo modo**,** estas empresas precisan de pequeños investigadores que les orienten a cerca de cómo desarrollar esta tecnología. Por el momento, la tecnología 360 no ofrece todas las posibilidades y aplicaciones pensables. En un futuro, posiblemente no muy lejano, podremos crear mundos e historias paralelas que se conecten unas con las otras y movernos a nuestro libre albedrío por el entorno, pero todo esto precisa de una investigación previa.

Muchas de las empresas que se están interesando por esta tecnología precisamente están trabajando sobre el desarrollo y complementación de la misma, en lugar de desarrollar contenidos para ella. Este es el principal punto que nos hace diferenciarnos. Todos están programando nuevas aplicaciones pero no contenidos para reproducir.

Necesitamos crear contenidos para esta tecnología y así testar si finalmente tendrá éxito económico o se terminará convirtiéndose en una moda pasajera. Muchas tecnologías han pecado precisamente de esto, han sido desarrolladas hasta casi sus máximos pero el usuario no tenía la posibilidad de disfrutarlas a pleno rendimiento, precisamente por la falta de contenidos. Con *Experience Street* precisamente pretendemos eso, crear un contenido rico, llamativo y sobre todo novedoso que permita al usuario disfrutar de la tecnología.

El video en 360, se complementa con las gafas de realidad virtual como punto principal, pero hay empresas que ya han desarrollado una inmersión mucho más directa y participativa en la que funciona el reconocimiento de movimientos mediante infrarrojos o Lead Motion e incluso la posibilidad de desplazarte dentro del propio espacio (aunque esto todavía se está desarrollando, y únicamente para el sector del videojuego). Una vez que las pruebas que se están realizando se asienten, aplicarlas a los contenidos ya creados por empresas como la nuestra será de orden directo, pues sabremos cuales son los contenidos que funcionarán en dicho terreno.

# *4.* **Guía práctica para la grabación de un video en 360 grados** *4.1* **Preproducción**

La preparación y preproducción de un video en 360 grados, con más énfasis que en otro tipo de grabaciones, supone una gran ayuda a la hora de realizar nuestra filmación. Haber previsto cualquier tipo de error o sorpresa supondrá un ahorro de tiempo en el momento de la grabación. Por ello es necesario tener en cuenta una serie de factores que podrán condicionar el día de la grabación y que versarán sobre la historia, el espacio en el que se desarrolla la acción y el equipo que se precisará.

# *4.1.1* **Preparando el contenido / narrativa**

Las historias y narrativas son algo que todavía no se ha definido y sobre lo que se está investigando. La regla tradicional de grabación de cine o televisión no se puede aplicar a este tipo de contenidos, ya que ahora se necesita poder contar la historia en todo su entorno. La posibilidad de que el usuario observe todo el espacio limita la gran mayoría de las acciones a desarrollar. Por eso, todavía es precisa la investigación dentro de este campo. Se ha de ser capaz de contar historias sin la necesidad de tener que recurrir a la "imitación" de la narrativa de un videojuego.

Algo que debemos plantearnos en primer lugar para crear nuestra historia es si queremos que el usuario sea un personaje activo o pasivo dentro de la historia.

Si queremos que el individuo forme parte de la historia y que se interactúe con él, dentro de lo posible, será un personaje más: un sujeto activo. Como tal debemos tratarlo, pues debemos de plantear su arco de desarrollo de la acción.

x Si por el contrario pretendemos que simplemente sea un sujeto pasivo, debemos de estudiar con detenimiento en qué lugar queremos colocarlo y, por lo tanto, dónde instalaremos la cámara. Se convierte así en un merodeador que observa lo que sucede a su alrededor.

El principal problema será la focalización de la atención sobre nuestro protagonista. Conseguir que el usuario centre su atención en la acción concreta que se quiere transmitir es un proceso duro, por ello es necesario que esté pasando algo en la mayoría de los puntos de visión y que nada se deje al azar. Si no conseguimos esto, terminaremos obteniendo un producto en el que la acción se centra en un eje del video y a su alrededor simplemente observaremos un paisaje idílico. Todo ello es muy importante ya que, el entorno en el que se desarrolle la acción, no puede ser un lugar al uso. Todo lo que rodea la trama ha de estar en ese lugar por decisión propia y no por voluntad del destino. En esta Guía se podrá encontrar más información acerca de este punto.

# *4.1.2* **Preparando el espacio**

La acción se desarrolla en un espacio concreto. Los movimientos están marcados y deben visualizarse en el punto exacto en el que se han pensado.

Debido a la dificultad de contar una historia tradicional en este formato se ha de tener en cuenta con mayor detenimiento dónde sucederán las acciones. El eje de visión de nuestro proyecto ocupa los 360 grados de una circunferencia y como tal debemos de distribuir a nuestros personajes. Ha de estar pasando algo constantemente. Con esto no queremos decir que debamos de tener a varios personajes hablando o atrayendo nuestra atención hacia ellos en todo momento. La acción se puede centrar en un eje concreto del video y poco a poco ir recorriendo el resto de puntos cardinales de la esfera. Lo que necesitamos es que durante ese recorrido, si el usuario quiere virar su atención hacia otro punto, esté sucediendo otra cosa. Un simple hecho cotidiano de una persona hablando por teléfono puede rellenar ese espacio sin uso en ese momento. Así conseguiremos rellenar el espacio con una acción en lugar de con una simple pared.

El espacio ha de ser un personaje más. La acción va a ser uno de los puntos más importantes de la historia, pero el lugar en el que se desarrolla la misma toma aún más importancia que en la idea tradicional de espacio. El diseño artístico y los decorados de la historia han de estar muy bien planteados. Todo debe estar colocado en un lugar concreto, pues todo se ve, todo se percibe, todo llama la atención y todo se tiene en cuenta.

Con este tipo de grabaciones se termina el estilo clásico de grabación. Como todo se ve, el equipo técnico y humano también se ve, por lo que se precisa de un nuevo planteamiento del plan de producción. Una posible solución a este problema será la utilización del tradicional *Croma key* que nos permite poder sustituir una imagen de color verde o azul por otra e igual que ocurre en la actualidad se pueden crear entornos. En el apartado de postproducción de esta misma Guía podremos comprobar cómo se consigue este efecto de sustitución de imagen.

Del mismo modo en el espacio se ha de tener en cuenta la iluminación. Como se ha dicho, no se pueden ver los objetos técnicos por lo que es importante que la iluminación sea natural o implícita en el propio espacio. Los sensores de las cámaras que vamos a utilizar son muy sensibles y la exposición que utilizan es prácticamente automática, por lo que esta variable deberá estar muy bien controlada. Cada cámara, de manera individual, tendrá una medición específica y posiblemente sea distinta a las demás.

# *4.1.3* **Preparando el equipo**

Una vez asentada la historia y decidido el espacio en el que vamos a realizar la acción deberemos de realizar las pertinentes comprobaciones técnicas en nuestra cámara.

En el mercado actual se están empezando a comercializar cámaras que ya nos ofrecen la posibilidad de que un único dispositivo capture una imagen en 360 grados. Alguno de estos modelos pueden ser la *LG Cam 360* que a través de dos cámaras colocadas en un mismo dispositivo nos ofrece ya la imagen montada en calidad de hasta 2k; otro modelo a tener en cuenta podría ser la *360Fly* que es la principal competidora amateur del cubo de GoPro, que nos ofrece en una única cámara el vídeo montado y su pequeño tamaño nos permite un uso mucho más eficaz y sencillo. Cabe señalar que con el paso de los meses estos dispositivos seguirán evolucionando y aparecerá una mayor competencia.

En este caso, vamos a realizar nuestra grabación con el cubo de cámaras *GoPro*, concretamente utilizaremos *GoPro Hero 3+ Black*, que nos ofrecerán una calidad de hasta 2k (aunque la rechacemos por motivo que se exponen más adelante). Es más complicado el montaje, pero la calidad de muestreo es mucho mayor que en los otros modelos ya que tenemos hasta 6 puntos de vista.

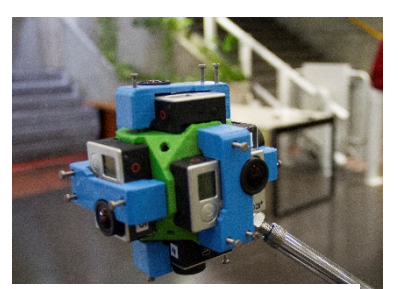

Imagen 1: Cubo de cámaras GoPro Hero 3+ Black utilizado en rodaje

#### *4.1.3.1* **Resolución**

El dispositivo que vamos a utilizar está formado por un cubo impreso en 3D y compuesto por 6 cámaras *GoPro Hero 3+ Black*.

Una vez elegida nuestra cámara, ya estamos en disposición de programar las características de la misma siguiendo las siguientes indicaciones técnicas.

La resolución de nuestro video es uno de los parámetros sobre el que tendremos que tener un especial cuidado. Hay una variable que puede suponer un fallo grave a la hora de hacer la postproducción de nuestro vídeo y posiblemente nos obligue a repetir la grabación.

## *4.1.3.1.1* **4:3 o 16:9**

Este se va a convertir en el parámetro de configuración más importante para preparar nuestra cámara. La relación de aspecto tiene que ser de 4:3 ya que los programas de edición con los que se trabaja para el montaje de la esfera de 360 trabajan con estos parámetros.

A pesar de la panoramización que han sufrido todos los formatos de cine y televisión, por el momento este trabaja con el aspecto de 4:3. Esto es debido a que el montaje de las 6 cámaras en nuestro programa de edición no funcionará pues quedarán algunos flancos sin cubrir y por lo tanto la esfera estaría incompleta y el *Stitch*[1](#page--1-26) no funcionará con precisión.

# *4.1.3.1.2* **2k, 1440p, 1080p, 920p o 420p**

En cierta medida este parámetro nos vendrá dado por la relación de aspecto que hayamos elegido. Alguna de estas resoluciones no son posibles con la grabación en videos de 4:3. En el siguiente cuadro podemos observar la relación de aspecto en función de la resolución elegida.

 <sup>1</sup> *Stitch*, es el proceso por el que mediante la composición de varias imágenes se crea una panorámica completa.

| Resolución        | NTSC | PAL fps | Resolución Relación |         |
|-------------------|------|---------|---------------------|---------|
| de video          | fps  |         | de pantalla         | de      |
|                   |      |         |                     | aspecto |
| 2,7k              | 30   | 25      | 2704x1524           | 16:9    |
|                   | 24   | 24      |                     |         |
| 1440 <sub>p</sub> | 48   | 48      | 1920x1440           | 4:3     |
|                   | 30   | 25      |                     |         |
|                   | 24   | 24      |                     |         |
| 1080 <sub>p</sub> | 60   | 50      | 1920x1080           | 16:9    |
|                   | 48   | 48      |                     |         |
|                   | 30   | 25      |                     |         |
|                   | 24   | 24      |                     |         |
| 960 <sub>p</sub>  | 100  | 100     | 1280x960            | 4:3     |
|                   | 60   | 50      |                     |         |
|                   | 48   | 48      |                     |         |
| 720p              | 120  | 100     | 1280x720            | 16:9    |
|                   | 60   | 50      |                     |         |

Tabla 1: Relación de resoluciones *GoPro 3+ Black*

Teniendo esto en cuenta, siempre debemos grabar con la mayor calidad posible, por lo que nuestro video deberá ser grabado sobre una resolución de 1440p que nos dará una dimensión de vídeo de 1920x1440px.

Del mismo modo, utilizaremos esta resolución ya que se recomienda para las tomas con la cámara montada en el cuerpo pues ofrece un mayor campo de visión y una alta ráfaga de fotogramas, lo que produce unos resultados más parejos y envolventes para captar escenas de mucha acción.

Debemos descartar la opción de grabación en 2k ya que no nos permite una relación de aspecto de 4:3, sino que debe de ser de 16:9. Por ello la resolución de 1440p es la mayor calidad que se nos ofrece para la grabación en 4:3.

# *4.1.3.2 Protune*

Necesitaremos activar este modo en nuestra cámara para que nos permita realizar una configuración avanzada. Descubre el máximo potencial de la cámara y produce videos con una calidad de imagen sorprendente y de categoría cinematográfica, optimizados para producciones profesionales. Otorga más flexibilidad y eficacia de flujo de trabajo que nunca.

#### *4.1.3.2.1* **Balance de blancos**

Esta es una variable que va a depender en función del lugar donde desarrollemos nuestra acción. El balance de blancos de esas imágenes puede calibrarse con distintos ajustes, pero para dar una mayor calidad deberemos de rechazar la función Automática y las mediciones de entre 3000ºK a 6500ºK, por lo que deberemos seleccionar la opción CAM RAW que aprovechan al máximo las capacidades del sensor de imagen. Genera un archivo de datos mínimamente procesado directamente desde el sensor de imagen, lo que permite realizar ajustes más precisos durante la etapa de posproducción.

#### *4.1.3.2.2* **Color**

Si lo que queremos es dar una imagen *broadcast* deberemos de seleccionar la posibilidad de captar una imagen lavada, sin que *GoPro* inserte sus *settings* de color. Por ello deberemos de seleccionar la opción de color Plano que da como resultado un perfil de color neutro que posteriormente, en postproducción, se podrá corregir con más detalles y a un gusto preciso. Este modo también nos capta un mayor número de luces y sombras y nos da una mayor calidad.

#### *4.1.3.2.3* **Exposición**

La compensación de exposición afecta el brillo de nuestro video. Ajustar la exposición puede mejorar la calidez de la imagen al grabar en ambientes con condiciones de iluminación contrastantes. Sin embargo, este factor va a depender mucho del lugar en el que estemos grabando y cómo sea nuestro entorno. Debemos de tener cuidado con la sobreexposición y subexposición o lo que conseguiremos es una imagen con mucho ruido y así, todos los parámetros que hemos seleccionado para aumentar la calidad de la imagen que grabamos se verán capados por culpa de esto.

#### *4.1.3.3 PAL* **o** *NTSC*

Los ajustes de *NTSC* y *PAL* controlan la velocidad de fotogramas de la grabación de video y la reproducción cuando se reproduce el video en un televisor común o en uno de alta definición. La elección de este ajuste va a estar supeditado al lugar en el que queremos que se emita o se reproduzca.

En este caso, para la grabación de nuestro video en 360 grados, este factor no va a importar tanto ya que el dispositivo en el que se va a emitir será principalmente los teléfonos móviles o servicios propios de realidad virtual. Aun así es un factor importante

ya que se tendrá en cuenta a la hora de seleccionar la velocidad de fotogramas de grabación del video. Recomendamos la selección de *PAL* pues captura a 25 fotogramas por segundo. Aun así, no es un factor del todo importante y se deja a la elección de cada usuario.

## *4.1.3.4* **Sincronización de cámaras**

Una vez que hemos terminado con los parámetros de configuración de la cámaras solo nos quedará un último punto a tener en cuenta. Debido a que estamos trabajando con 6 cámaras al mismo tiempo, necesitaremos que la imagen que se nos genere esté lo más sincrónica posible. Posteriormente se podrá ajustar en postproducción pero este dispositivo nos facilitará el trabajo. Hablamos del control remoto de *GoPro*, que nos permite conectar hasta 50 cámaras y una vez sincronizadas todas poder manejarlas a distancia y a la vez. Esto nos permitirá lanzar a grabar todas nuestras cámaras a la vez. Para conseguir esto deberemos acceder al Menú *Wireless control* y con la opción Wifi activada nos permitirá conectarnos al control remoto de Wifi. Deberemos hacer esto con cada una de las cámaras.

# *4.1.3.5* **Audio**

El audio es uno de los grandes perjudicados en este tipo de grabaciones. La dificultad para camuflar objetos en el set de rodaje imposibilita la grabación tradicional de sonido. La calidad de audio que da una *GoPro* (aunque vaya sin su carcasa subacuática) no es ni mucho menos profesional y más cuando la acción sucede a una distancia considerable de ellas. Por ello se recomienda que la captura de audio se realice mediante una grabadora externa. En este caso tendremos dos opciones:

- x Capturar un audio general a estilo ambiente y arriesgarnos a que no se perciban los detalles de la conversación. En cierto modo este audio se parecerá mucho al que nos ofrece la propia GoPro.
- x Capturar un audio focalizado y concreto mediante la utilización de micrófonos inalámbricos que se podrán conectar a nuestra grabadora. Esto nos permitirá ocultar el micrófono en las propias ropas del personaje y que nuestro audio quede nítido y limpio.

Algo que se ha de tener en cuenta y que en un futuro muy próximo se utilizará, es la posibilidad de grabar el sonido de manera holofónica o 3D, lo que nos permitirá aún más una inmersión absoluta en el entorno. La tecnología para realizarlo ya existe y es cuestión

de tiempo que se perfeccione para poder implementarlo en grabación amateur/profesional.

## *4.1.4* **Sugerencias y Recordatorios**

- o Los focos de luz fuerte queman los sensores de la cámara por lo que aumenta la exposición y ese fragmento de imagen quedará más sobreexpuesto.
- o Una vez sincronizada las cámaras**,** se recomienda hacer varias pruebas para comprobar que todas están lanzando el vídeo y ninguna de ellas se nos ha quedado desincronizada.
- o Utiliza micrófonos de corbata inalámbricos si lo que quieres es ofrecer un sonido limpio de un personaje concreto de la historia.

# *4.2* **Producción**

Ahora que ya tenemos todo listo para la grabación. Llega el momento de iniciar el día de rodaje. Si hemos realizado bien todo el proceso de preproducción ahorraremos mucho tiempo, pues dispondremos de una lista de materiales necesarios, el equipo configurado a nuestro gusto y un desarrollo de la acción bien definido y pensado en el aprovechamiento del espacio.

# *4.2.1* **Montaje del equipo**

Antes de proceder con la colocación de la cámara**,** haremos un recordatorio de los materiales que debemos de haber traído para nuestra grabación:

- 1. Cubo de GoPro
- 2. 6 Cámaras *GoPro 3+ Black*
- *3. Wifi Remote*
- 4. Batería externa para *GoPro 3+ Black*
- 5. Pie de micro o monópode
- 6. Grabadora de audio
- 7. Micrófono externo
- 8. Micrófono de corbata inalámbrico

Una vez comprobado que tenemos todo el equipo**,** estaremos en disposición de empezar a colocar nuestra cámara. Como en el proceso de preproducción ya habremos conocido cómo es el lugar, ya tendremos previsto donde colocaremos nuestro equipo.

En función del tipo de acción que se vaya a desarrollar recomendamos la utilización de un pie de micro en lugar de un mónopode o trípode. La explicación es sencilla, con un monópode el eje de las cámaras no va a ser horizontal o vertical, sino perpendicular debido a la localización del tornillo de sujeción de nuestro cubo de *GoPro*.

Si grabamos con nuestras cámaras de forma perpendicular en lugar de horizontal conseguiremos también la grabación, pero a la hora de realizar el *Stitch* es posible que encontremos más problemas ya que la acción está pasando en dos cámaras a la vez.

Si por el contrario colocamos nuestras cámaras de manera horizontal y vertical la acción va a estar sucediendo siempre en una de las 4 cámaras que nos muestran el horizonte. Esto nos facilitará el trabajo en postproducción debido a que el fusionado de cámaras no ha de interpretar tanto movimiento de personas en el cosido de la imagen. Con esto no estamos diciendo que no pueda pasar nada en los lados de cada una de las cámaras sino que**,** se recomienda que las acciones más importantes se centren en uno de los puntos cardinales.

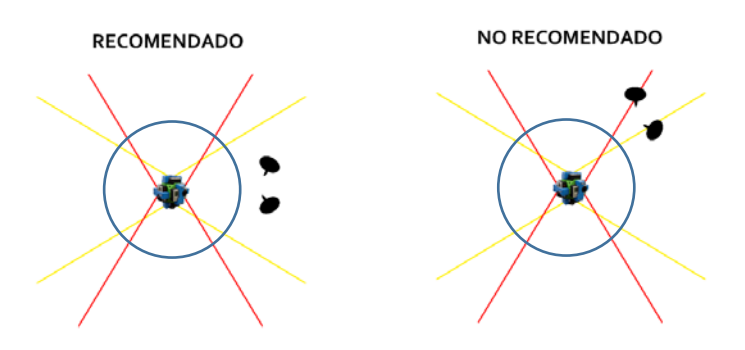

Imagen 2: Posicionamiento de los sujetos en el espacio

Señalar que necesitaremos que la acción suceda a unos 1,5 metros de nuestra cámara ya que el *stitch* con la cámara inferior es de los más complicados y así tendremos a nuestro sujeto en un único dispositivo. Crearemos así una falsa circunferencia alrededor de nuestro equipo de grabación.

Algo que deberemos de tener también en cuenta y que deberemos haber planteado en la preproducción va a ser la altura de nuestro dispositivo. En función del tipo de acción que se vaya a desarrollar es mejor dar una altura u otra. Si se trata de un movimiento tradicional en el que el punto de vista suele ser al que estamos acostumbrados, recomendamos que la altura sea un poco más baja que la mirada de una persona. Alrededor de 1,65 cm del suelo. Esta será la medida estándar que deberemos seguir, pero

puede que algunas acciones e historias requieran de un punto de vista más alto o por el contrario más bajo.

Una vez realizado esto, las cámaras estarán listas y podremos proceder a la colocación de los micrófonos a los actores y a realizar ensayos tomando como referencia física las cámaras y los posicionamientos de personajes que ya se habían planteado.

# *4.2.2* **Iniciando la grabación**

Ahora que ya hemos colocado nuestras cámaras de manera correcta y nuestros personajes conocen cuál va a ser su recorrido**,** estamos en disposición de empezar a grabar.

Nuestras cámaras**,** que ya estarán sincronizadas**,** responderán a las órdenes del control remoto por lo que podremos proceder a encender todas a la vez. Una vez que lo hemos hecho, los actores están colocados en su posición y el equipo técnico "escondido", podremos lanzar a grabar nuestras cámaras.

En el momento en el que las cámaras ya estén capturando deberemos de acercarnos a comprobar que todas están funcionando con normalidad y que el código de tiempo corre en cada una de ellas. Esto nos evitará posibles sorpresas en el volcado de las imágenes.

Después de iniciar las cámaras solamente nos quedará hacer claqueta visible y aproximada en cada uno de los tiros de cámara y ya estamos en disposición de que se inicie la grabación.

Al finalizar la grabación se recomienda volver a hacer una claqueta de salida, para evitar posible problemas de sincronía en la edición.

# *4.2.3* **Sugerencias**

- o En el momento de hacer la claqueta ante las cámaras se recomienda que los golpes no sean iguales en todas. Podemos hacer uno o dos golpes en función de cada cámara.
- o Lleva una caja de herramientas con utensilios básicos. Nunca se sabe en qué momento se puede necesitar una llave inglesa o un destornillador.
- o Para comprobar el tiro de nuestra cámara en el propio set utiliza un dispositivo móvil u otra cámara y colócala junto a nuestro cubo de *GoPro*, así podrás conocer cuál va a ser el ángulo de visión aproximado y si se asemeja a la visión de acción que se tenía planteada.

o Vuelca alguno de los archivos de la cámara en el momento de finalizar la grabación para cerciorarte de que todo ha salido bien y que ninguno de los archivos se ha dañado.

# *4.3* **Postproducción**

La postproducción de este tipo de contenidos necesita de una serie de programas específicos que nos ayuden a crear la esfera sobre la que se reproducirá la imagen.

La creación de un vídeo en 360 grados supone la transposición de las 6 imágenes sobre una esfera en la que, dentro de ella, colocaremos la cámara que será el punto de vista del sujeto y por lo tanto el punto desde el que el usuario observará la acción.

## **4.3.1** *Stitch* **o la unión de las cámaras**

Una vez que hemos grabado nuestras imágenes y que disponemos de los archivos en la cámara**,** llega el momento de hacer el volcado de los mismos. En una misma carpeta deberemos de reunir los archivos y renombrarlos con el número de cámaras para así poder tener un control directo sobre los mismos. Este es un proceso lento ya que si los archivos son muy pesados puede llegar a tardar varios minutos.

Del mismo modo, para agilizar dicho proceso, hay un dispotivo que nos permite unificar todos las conexiones de nuestras cámaras a través de un mismo USB y así no tener que hacer un volcado individualizado de cada cámara.

Una vez que tenemos nuestros archivos**,** ha llegado el momento de empezar a realizar la postproducción de nuestro video. En el mercado actual hay distintos programas de edición de vídeos en 360 grados que nos permiten la unión de nuestros archivos pero en este caso concreto creemos que el que nos ofrece un mayor número de posibilidades es *Autopano Video Pro[2](#page--1-26)* . Este programa nos permite crear esta esfera de imagen en 2D y tiene una interfaz sencilla de utilizar.

En primer lugar**,** deberemos de importar nuestros archivos a la secuencia que queremos montar y**,** en la sección de *stitch***,** ajustar los parámetros más relacionados con nuestra grabación. Esto lo podemos hacer de dos modos:

 <sup>2</sup> *Autopano Video Pro* es un software de la compañía *Kolor*, que nos permite la edición de video que nos permite sincronizar las cámaras y aplicar un la panoramización de nuestra imágenes, mediante una técnica denominado *stitching*.

• *Stitch* general**,** que nos ofrece una unión teniendo en cuenta todos los movimientos que se perciben en nuestra secuencia. Esta es la más recomendada cuando el foco de atención está en un constante movimiento pues**,** seleccionando las distintas posiciones**,** será posible crear una unión más fluida.

• *Stitch* por posición**,** se utiliza principalmente cuando nuestra acción está focalizada hacia un punto y momento concreto de la escena. Con ella lo que conseguiremos es que el *stitch*  se focalice con mayor cuidado en este ángulo del vídeo.

Cuando el proceso de *stitch* se haya acabado**,** deberemos de hacer dos cosas. Por un lado ajustar el horizonte de la secuencia y marcar cual queremos que sea nuestro plano de inicio del video. De este modo conseguiremos que el horizonte no coincida con un eje de acción no previsto o con poco movimiento. Por otro lado tenemos la opción de realizar un ajuste fino de nuestro *stitch* y mejorar nuestro video. En este caso, deberemos de utilizar otro programa, *Autopano Giga Pro[3](#page--1-26)* , que trabaja con imágenes fijas de nuestro video base y nos permite corregir las horizontales y verticales del video, los puntos de anclaje de la unión**,** y así lograr una mayor sensación de realidad y fidelidad de la imagen y el entorno, junto con nuestra vista. Este software nos permitirá realizar un ajuste profesional del movimiento. Algunas veces el *stitch* inicial que crea *Autopano Video Pro* corta a los sujetos que están en movimiento en nuestro lado de la imagen. Por ello, con este software (aunque sea una tarea ardua) podremos ir fotograma a fotograma y corregir dicho movimiento.

Ahora que ya tenemos nuestra imagen compuesta a través de la unión de las seis cámaras estamos en disposición de realizar la exportación, que se conseguirá mediante el renderizado de nuestra secuencia. Un punto muy importante de este momento es la configuración de nuestro vídeo ya que deberemos introducir los datos en función de cómo habíamos programado nuestra cámara para el rodaje.

# **4.3.2 Postproducción de color y audio**

Ahora que *Autopano Video Pro* ha procesado nuestro proyecto tendremos un video en 2D, o imagen plana, en mp4 y sobre el que podremos trabajar como cualquier otro archivo de imagen.

 <sup>3</sup> *Autopano Giga Pro* es un software de la misma compañía que *Autopano Video Pro* que permite ajustar con precisión el *stitching* y tener acceso a diversas herramientas para ajustar la geometría y los colores del video en 360 grados.

En este caso para realizar una postproducción sencilla de color se va a utilizar *Adobe After Effects*. Sin embargo, en el mercado son muchos los programas que nos permitirán realizar una corrección de color mucho más profesional y ajustado. Software como el tradicional *Davinci Resolve* nos ofrecerían un abanico de posibilidades inmenso, pero en este caso queremos trabajar sobre parámetros sencillos de controlar.

Este apartado funciona al gusto de cada creador. El color, la sensación y la imagen final que queremos dar se logra en este momento. En función de cómo se haya plantado nuestro video se precisará ajustar unos parámetros u otros.

Lo mismo ocurre con el audio. En este caso también vamos a utilizar un programa de Adobe, el *Audiotion CS6*, y posteriormente se montará todo con *Premire Pro CS6*. La postproducción del sonido dependerá de que nivel de inmersión se quiera crear ya que esta tecnología se podría mezclar con la de sonido holofónico como se ha planteado anteriormente, y crear un espacio sonoro de la acción. Sin embargo, para poder conseguir esto se habría necesitado grabar previamente en la localización con un equipo especifico de captación de sonido en 3D. Este estaría compuesto por unos micrófonos que imitan la sensación del oído humano y que llega a estar introducido dentro de un oído de plástico para lograr esta aproximación a la realidad del audio.

Tal y como se ha indicado en anteriores apartados existe la posibilidad de utilizar el *Chroma Key* para ocular objetos en la imagen. Su utilización es muy sencilla pues funciona como una imagen tradicional. Lo que sí se recomienda que la edición de esta capa superpuesta se realice antes de hacer el *Stitch* pues se solucionarán posibles problemas de deformado. Para ello utilizaremos nuevamente otro programa de Adobe, en este caso Affter Efects que de una manera tradicional nos permitirá crear esa falsa imagen sobre nuestro fondo verde que se colocó en el momento de la grabación. El proceso de sustitución de un canal alpha por una imagen es una tarea sencilla pues el propio programa tiene una serie de *plugins[4](#page--1-27)* que nos facilitará un ajuste fino del mismo.

 <sup>4</sup> Un *plugin* es aquella aplicación que, en un programa informático, añade una función adicional o una nueva característica al software.

## **4.3.3 Inserción de metadatos**

Nuestro proyecto está prácticamente finalizado. Solamente nos queda un último paso para finalmente poder reproducirlo en las páginas que soportan el formato de video en 360, como Youtube o Facebook.

El archivo de video debe incluir código phyton para que los metadatos<sup>[5](#page--1-28)</sup> informen a las plataformas web que estamos trabajando con este formato 360 y reconozcan el video como Realidad Virtual y activen los modos de reproducción correctos.

Para ello utilizaremos un programa gratuito que ofrece la propia plataforma de Youtube denominado *Spatial Media Metadata Injector[6](#page--1-27)* . Pero antes de ello**,** debemos de revisar que nuestro video haya sido exportado en un formato panorámico de 16:9, que mantiene los píxeles cuadrados y que utiliza todo el espacio de imagen. Una vez hecho esto, solamente nos queda introducir nuestro video en el programa que nos exportará un contenido listo para subir a las plataformas.

# **4.3.4 Sugerencias y recomendaciones**

- o Si hemos grabado varias escenas, una forma de agrupar cada video con sus seis cámaras es ordenándolos por su tamaño. Al haber sido sincronizado todos debes de tener un tamaño similar.
- o En el renderizado de *Autopano Video Pro* es importante marcar como *preset* el formato H.264 4K Cinema para así conseguir la mayor calidad de imagen en el exportado.

 5 Los metadatos son un grupo de datos que describen el contenido informativo de un objeto al que se denomina recurso, en este caso nuestro vídeo. Esto nos permite que plataformas como Youtube o Facebook reconozcan estos vídeos como vídeos en 360º y no como un video tradicional.

<sup>6</sup> *Spatial Media Metadata Injector* es un software que permite manipular el medio espacial de un video trabajado en 360 y así poder reproducirlo en una plataforma web que lo soporte.

## **5. Conclusiones**

Está claro que nos encontramos en el momento de mayor despunte de este tipo de tecnologías. Lo que, como bien dijimos al principio de este trabajo, es una tecnología muy poco novedosa, pues existe desde hace cincuenta años, está trayendo consigo la nueva forma de crear audiovisual del momento.

Las grabaciones de video en 360 grados no están definidas. Se necesita todavía mucha investigación para, tal y como indicamos en la guía, conocer qué tipo de contenidos se pueden adaptar a este formato y también cómo perfeccionar la posproducción de estos productos.

En la propia experiencia de grabación que se plantea en este Trabajo de Fin de Master, podemos observar errores tipo en estas grabaciones. El *stitching* no está todavía perfeccionado para una utilización "amateur". El usuario que adquiera este tipo de cámaras no podrá realizar grabaciones al uso, por el momento. El planteamiento actual es la comercialización de cámaras que ya nos ofrezcan este tipo de video montado, unido, pero a su vez eso consigue que se pierda matices de movimiento, pues la mayoría de las cámaras no profesionales para el 360 están compuestas por únicamente dos objetivos. Aunque en el mercado actual se está apostando por los dispositivos de grabación externos para móviles. Sin embargo, no ofrecen una calidad profesional de imagen por el momento.

Como resultado de este trabajo proyecto, y a raíz del cual hemos sacado todas las conclusiones para realizar esta Guía que se plantea, se presenta un video en 360 grados que se podrá ver a través del siguiente enlace:

# https://www.youtube.com/watch?v=SxLf2mqyUEU

Paralelo a esto**,** se debe de trabajar en la situación de inmersión y aislamiento que supone la realidad virtual. Uno de los puntos por el que quizás la realidad virtual no tenga éxito en el hogar y no se convierta en una tecnología al uso, es el aislamiento que conlleva. Se tiene como regla que disfrutar de piezas audiovisuales implica una actividad en grupo y sobre todo una actividad pasiva. Sin embargo, el concepto de realidad virtual supone todo lo contrario pues es el usuario el que de una manera activa decide cómo y qué ver.

Aun así existen actualmente proyectos en prototipo que mezclan de una manera menos individualizada la visualización de contenidos en un falso 360 y que se mezclará con el sonido holofónico.

Rematamos este proyecto con una cuestión que se debería resolver en un futuro cercano si se quiere conseguir el éxito de esta tecnología.

¿Es realmente posible crear una experiencia virtual pasiva para el usuario?

## **6. Bibliografía**

#### **6.1 Referencias bibliograficas**

Disposición 8907 núm. 188, Boletín Oficial del Estado, España, 7 de Agosto de 2015

Dominguez Martín, Eva (2014). *Periodismo inmersivo: la influencia de la realidad virtual y el videojuego en los contenidos informativos.* Barcelona: Editorial UOC.

Niqui, Cinto (2014). *Los primeros 20 años de contenidos audiovisuales en internet: 1000 obras y webs*. Barcelona: Editorial UOC

# **6.2 Páginas web**

David Martin Lorente (2016), *La realidad virtual llega para quedarse*, Fecha de consulta: 22 de Marzo de 2016. URL: [http://es.blastingnews.com/tecnologia/2016/01/la](http://es.blastingnews.com/tecnologia/2016/01/la-realidad-virtual-llega-para-quedarse-00760633.html)[realidad-virtual-llega-para-quedarse-00760633.html](http://es.blastingnews.com/tecnologia/2016/01/la-realidad-virtual-llega-para-quedarse-00760633.html)

Enrique Dans (2013), *La economía de la experiencia versus la experiencia del cliente.*  Fecha de consulta: 17 de Marzo de 2016. URL[:http://www.enriquedans.com/2013/07/la](http://www.enriquedans.com/2013/07/la-economia-de-la-experiencia-versus-la-experiencia-de-cliente.html)[economia-de-la-experiencia-versus-la-experiencia-de-cliente.html](http://www.enriquedans.com/2013/07/la-economia-de-la-experiencia-versus-la-experiencia-de-cliente.html)

Instituto Nacional del Cine y Artes Audiovisuales (2013) *Procedimiento de rendición para la promoción industrial de la producción de contenidos de televisión, internet y*  videojuegos. Fecha de consulta: 17 de Mayo de 2016. URL: <http://www.infoleg.gob.ar/infolegInternet/anexos/205000-209999/208869/norma.htm>

Jhonatan Montoya García (2016), *Las cámaras para todo ángulo*. Fecha de consulta: 3 de Abril de 2016. URL: [http://www.elcolombiano.com/tecnologia/el-video-en-360](http://www.elcolombiano.com/tecnologia/el-video-en-360-grados-tendencia-tecnologica-para-2016-XY3427473) [grados-tendencia-tecnologica-para-2016-XY3427473](http://www.elcolombiano.com/tecnologia/el-video-en-360-grados-tendencia-tecnologica-para-2016-XY3427473)

Juan Pastor Bustamante (2014), *Innovación y economía de la experiencia*. Fecha de consulta: 17 de Marzo de 2016. URL: [http://repensadores.es/2014/09/innovacion-y](http://repensadores.es/2014/09/innovacion-y-economia-de-la-experiencia/)[economia-de-la-experiencia/](http://repensadores.es/2014/09/innovacion-y-economia-de-la-experiencia/)

Juanjo Alonso (2016), *Pase de vértigo por la primera montaña rusa de realidad virtual*. Fecha de consulta: 27 de Abril de 2016. URL: http://www.libertaddigital.com/cienciatecnologia/tecnologia/2016- 03-14/paseo- de-vertigo-por- la-primera- montana-rusa- derealidad- virtual-1276569793/

Myles M. McGovern (2015). *Así es la nueva televisión inmersiva: vive desde dentro un videoclip, un partido de futbol o tu programa favorito*. Fecha de consulta: 27 de Abril de 2016. URL: [http://one.elpais.com/myles-mcgovern-te-presenta-la-television-inmersiva](http://one.elpais.com/myles-mcgovern-te-presenta-la-television-inmersiva-la-tecnologia-con-la-que-taylor-swift-ha-ganado-un-emmy/)[la-tecnologia-con-la-que-taylor-swift-ha-ganado-un-emmy/](http://one.elpais.com/myles-mcgovern-te-presenta-la-television-inmersiva-la-tecnologia-con-la-que-taylor-swift-ha-ganado-un-emmy/)

Portal TIC (2016), *La realidad virtual parece ser el futuro*. Fecha de consulta: 22 de Marzo de 2016. URL: [http://www.europapress.es/portaltic/internet/noticia-sabes](http://www.europapress.es/portaltic/internet/noticia-sabes-funciona-realidad-virtual-prueba-video-360-20150406085932.html)[funciona-realidad-virtual-prueba-video-360-20150406085932.html](http://www.europapress.es/portaltic/internet/noticia-sabes-funciona-realidad-virtual-prueba-video-360-20150406085932.html)